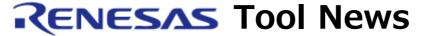

RENESAS TOOL NEWS on August 16, 2004: RSO-HEW\_2-040816D

# A Note on Using Integrated Development Environment High-performance Embedded Workshop

--On Discontinuing Multiple-Step Execution--

Please take note of the following problem in using the High-performance Embedded Workshop, an integrated development environment:

• On discontinuing multiple-step execution

### 1. Products Concerned

The High-performance Embedded Workshops V.3.01.01 through V.3.01.05 included with the following products and those updated from the above to V.3.01.02, V.3.01.04, and V.3.01.05 by the respective updater:

- (1) C/C++ compiler packages for the SuperH RISC engine family @@R0C40700XSW08R @@P0700CAS7-MWR
- (2) C/C++ compiler packages for the H8SX, H8S, and H8S family MCUs @@R0C40008XSW06R @@PS008CAS5-MWR
- (3) C compiler packages for the M16C/60, M16C/30, M16C/Tiny, M16C/20, M16C/10, and R8C/Tiny series MCUs
  @@M3T-NC30WA V.5.20 Release 1 and V.5.30 Release 1
- (4) C compiler packages for the R8C/Tiny series MCUs (Freeware Products) @@M3T-NC30WA V.5.20 Release 1 (\*) @@M3T-NC8C V.5.30 Release 1 @@NOTE:
  - @@\* This product's name was changed from M3T-NC30WA to M3T-NC8C on April 1, 2004.
- (5) The E10A-USB emulators

- @@HS0005KCU01H @@HS0005KCU02H
- (6) The E7 emulator @@HS0007TCU01H
- (7) An E6000H emulator @@HS7058EPH60H
- (8) An E6000 emulator @@HS3664EPI62H
- (9) E10A emulators @@HS7705KCM02H @@HS7729RKCM02H @@HS7750RKCM01H @@HS2378KCM01H
- (10) E10T emulators @@HS3048BTCM01H @@HS3048BTCI01H
- (11) The E200F emulator @@R0E0200F0EMU00

# 2. **Description**

If multiple-step execution\* is discontinued and then the program is executed in the usual way, the STOP button on the toolbar for manually stopping the program stays not illuminated, which may disable the manual stopping of the program.

At the same time, such operations of the High-performance Embedded Workshop may not be managed as closing the workspace by selecting the File -> Close Workspace menu option or ending the application by selecting the File -> Exit menu option.

#### NOTE:

\* A function of executing several single steps consecutively

#### 2.1 Condition

This problem occurs if you go through the following steps:

- (1) By opening the Debug menu and selecting the Step menu option, the Step Program dialog box is opened, where the following settings are made:
  - Any step except "H'00000001" is typed in the Steps field.
  - Any delay except "0 seconds" is typed in the Delay field.

- (2) Multiple-step execution is performed, but discontinued.
- (3) After the discontinuance in (2), the program is executed in the usual way.

Note, however, that if the program is halted immediately after its execution, the problem may not arise.

## 3. Workaround

If the problem arises, terminate the High-performance Embedded Workshop forcefully. To circumvent it, don't execute the program after discontinuing multiple-step execution. If you want to execute the program, do it after completing any single-step execution.

## 4. Schedule of Fixing the Problem

We plan to fix this problem in our next release of the High-performance Embedded Workshop.

#### [Disclaimer]

The past news contents have been based on information at the time of publication. Now changed or invalid information may be included. The URLs in the Tool News also may be subject to change or become invalid without prior notice.

 $\ @\ 2010\mbox{-}2016$  Renesas Electronics Corporation. All rights reserved.